## СПб ГБПОУ Техникум «Автосервис» (МЦПК)» Объединение ОДОД «WEB-дизайн», преподаватель Горев В.А.

## **Занятие 9.** Понятие атрибута тега. Модернизация WEB-страницы с атрибутами тегов (2 часа)

Очень часто для разметки WEB-страниц необходимо использовать не просто теги, а теги «с уточненными параметрами». Например, контейнер  $\langle p \rangle$ ... $\langle p \rangle$ используется для разметки текстовой информации, размещенной внутри него (тег <p> называется «параграф»). Но для размещения текста просто контейнера  $\langle p \rangle$ ... $\langle p \rangle$  может быть недостаточно. Например, текст в окне браузера по умолчанию выравнивается по левому краю окна, а у разработчика может быть необходимость выровнять его «по центру», «по правому краю» или «на всю ширину». Для таких уточнений в HTML-тегах используют атрибуты. Атрибуты – это уточняющие параметры тега. Атрибуты тегов, так же, как и сами теги, это зарезервированные слова языка HTML. В одном теге может быть несколько атрибутов, а может и не быть вовсе. У атрибутов тегов, как правило, имеются «значения». Атрибуты можно перечислять внутри тега в любой последовательности.

В связи с вышесказанным, общий синтаксис тегов выглядит так:

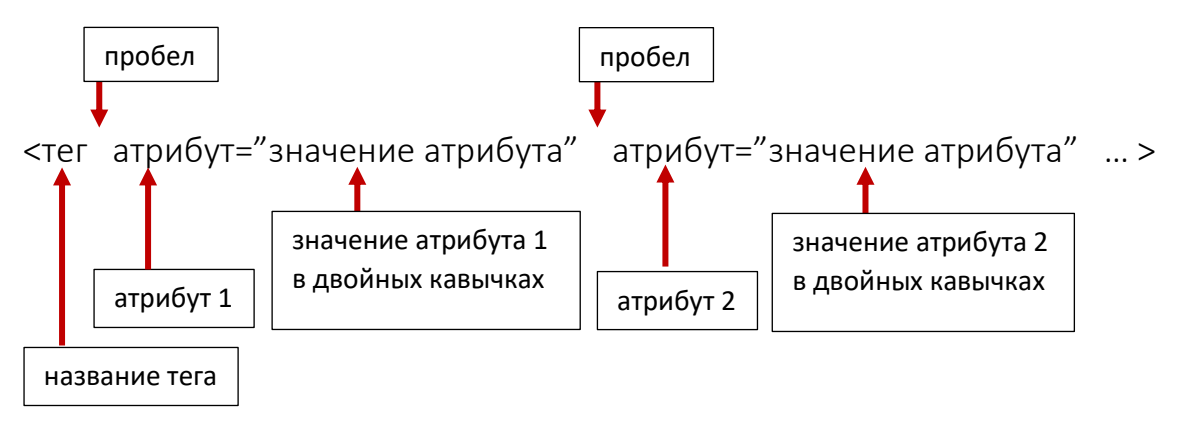

## Пример (фрагмент кода):

```
…
<p align="right">Тело ёжика покрыто иголками</p>
…
```
Объяснение: тег <p> имеет атрибут align со значением right, что означает для браузера «просьбу» выровнять текст, заключённый в контейнере <p>…</p> по правому краю окна. Другими словами, текст Тело ёжика покрыто иголками будет в окне браузера прижат вправо.

Ознакомиться с атрибутами тегов можно здесь:<http://htmlbook.ru/>

## СПб ГБПОУ Техникум «Автосервис» (МЦПК)» Объединение ОДОД «WEB-дизайн», преподаватель Горев В.А.

Модернизация WEB-страницы с учётом атрибутов тегов:

- 1. Откройте файл с именем **template.html** в программе Notepad++
- 2. Сразу же сохраните этот файл под новым именем **index.html** (чтобы не испортить файл шаблона **template.html)**
- 3. Вспомните какое-либо короткое стихотворение
- 4. Наберите код, который представлен ниже:

```
-
```
----------------------------------------------------------------------------------------------------------

<html>

<head>

<title>Атрибуты тегов</title>

</head> <body>

<p align="center"> Здесь наберите ваше стихотворение  $<$ /p>

</body> </html>

5. Сохранитесь

6. Откройте файл **index.html** в любом браузере

7. Ознакомьтесь с результатом написания кода